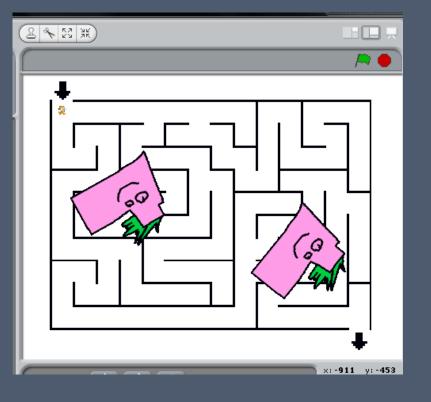

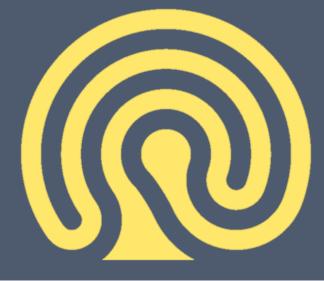

#### SCRATCH

#### Starter

#### □ A practical maze?!!?!

- STARTER One student is blindfolded the rest form a maze. Another person has to direct the blind-folded student through the maze by giving them verbal instructions.
- □ Then repeat with one student 'dragging' a student through the maze the leader is representative of the mouse dragging the Sprite.

### In Today's Lesson you will

□ Produce a simple Maze Game

Learn how to make a Sprite follow a mouse

Learn how to make a Sprite 'sense a colour'

Learn how to move a Sprite to a specific coordinate

# Let's have a look at the completed product

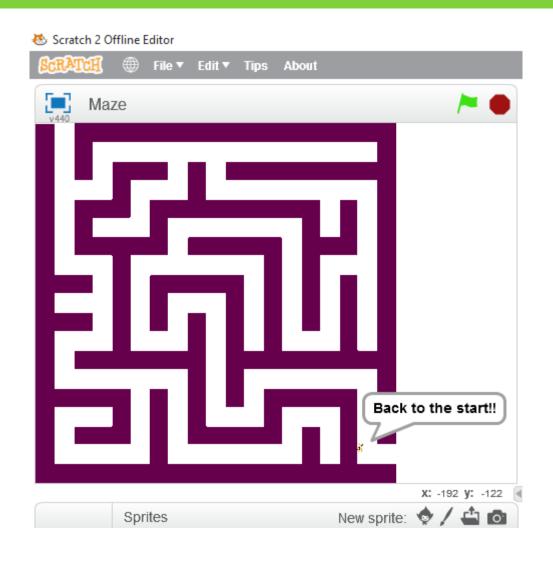

## Set the Sprite to jump to the start of the maze

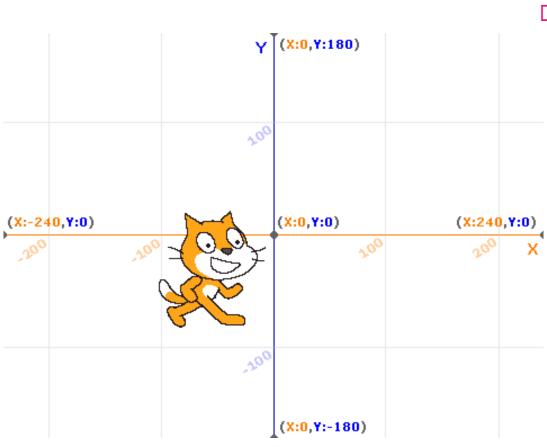

When you hover
 over a position with
 the mouse – you can
 read and record the
 coordinates

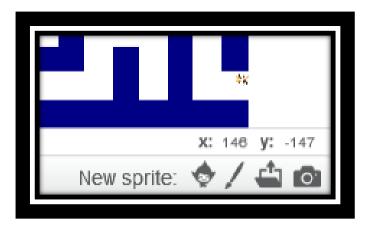

## Set the Sprite to jump to the start of the maze

```
when / clicked

go to x: 115 y: -148

wait 1 secs
```

- □ What do you think these Scripts do?
- Why have we put in a one second wait?

## Setting the Sprite to follow the mouse

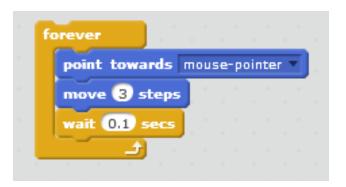

What do you think this code does?

Why have we put in the wait command?

#### Code Combined

```
when 🦰 clicked
go to x: 115 y: -148
wait 1 secs
forever
  point towards mouse-pointer
  move 3 steps
  wait (0.1) secs
```

### If the Sprite hits the wall

```
if touching color ? then

play sound meow

say Back to the start!! for 2 secs

go to x: 115 y: -148
```

- What do you think these Scripts do?
- We can choose the colour in this IF THEN loop, by clicking on the coloured square and then with the Colour Dropper clicking on a different colour of the background

```
when
          clicked
go to x: 115 y: -148
wait 1 secs
forever
  point towards mouse-pointer
  move 3 steps
  wait (0.1) secs
       touching color
                            then
     play sound meow
    say Back to the start!! for 2 secs
    go to x: 115 y: -148
```

### The Combined Code

Can you explain it to your neighbour?

### Activity

Create your maze using the help sheet provided

□ Extensions

Can you control the Sprite also using keyboard?

Can you use a Loop and another costume to make it appear as if your Sprite is walking through the maze?

### Plenary

■ We are going to extend these games next week

What ideas do you have for making these games more fun and challenging?